# **v1.19\_**

 $\ddot{\bullet}$ 

- 
- $\begin{array}{r} \bullet \ 1.1 \\ \bullet \ 1.2 \end{array}$  $\begin{array}{r} \bullet \ 1.1 \\ \bullet \ 1.2 \end{array}$  $\begin{array}{r} \bullet \ 1.1 \\ \bullet \ 1.2 \end{array}$ BRAS L3
- [1.3 «»](#page-2-0)
- 1.4 RADIUS accounting
- $1.5$
- [2 Eltex-sorm2-replicator](#page-4-0)
- [3 Eltex-radius-sorm3-federal](#page-4-1)
- [4 Eltex-sorm2-replicator](#page-4-2)
	- [4.1 Eltex-sorm2-replicator](#page-5-0)
	- [4.2 IP\\_ACC\\_N\\_yyyyMMdd\\_Hhmm.csv](#page-7-0)
	- [4.3 Eltex-sorm2-replicator](#page-7-1)
	- [4.4 RADIUS accounting](#page-8-0)
	- [4.5 Eltex-radius-nbi](#page-9-0)
- [4.6 IP- B2B](#page-9-1) [5 Eltex-radius-sorm3-federal](#page-11-0)
	- [5.1 Eltex-radius-sorm3-federal](#page-11-1)
	- [5.2 Eltex-radius-sorm3-federal](#page-11-2)
	-
	- [5.3 EMS](#page-12-0)
		- [5.3.1 «»](#page-12-1) [5.3.2](#page-13-0) 
			- [5.3.3 Framed-IP-Address WPA Enterprise «»](#page-14-0)
		- [5.3.4](#page-15-0)
		- [5.3.5 DPI \(Step Logic\)](#page-16-0)
	- [5.4 Eltex-radius-nbi](#page-20-0)
	- [5.5](#page-20-1)
	- [5.5 B2B](#page-21-0)
		- [5.6.1 B2B](#page-21-1)<br>• 5.6.2 Enter **Enterprise**
- $6$
- [7 Eltex-sorm2-replicator](#page-22-1)

<span id="page-0-0"></span>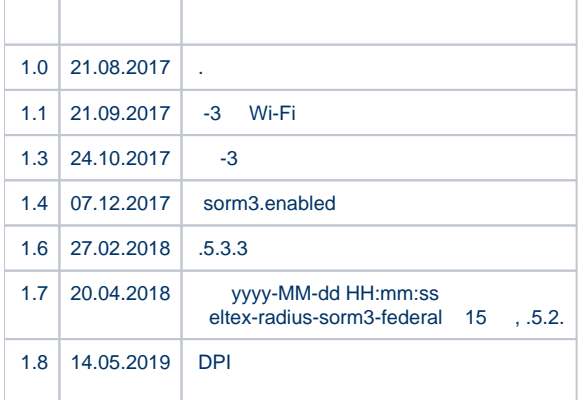

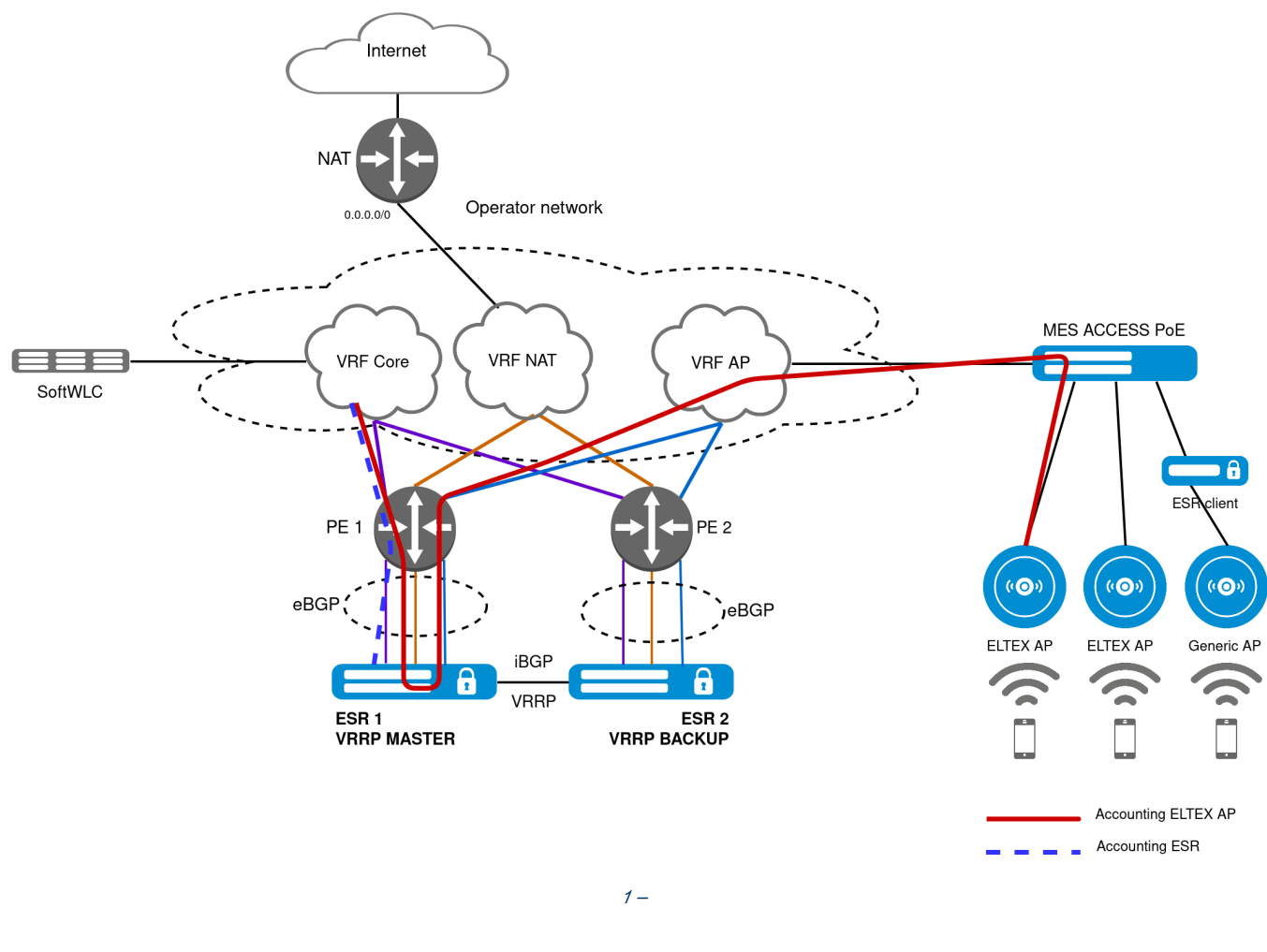

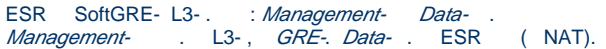

## <span id="page-1-0"></span>1.2 BRAS L3

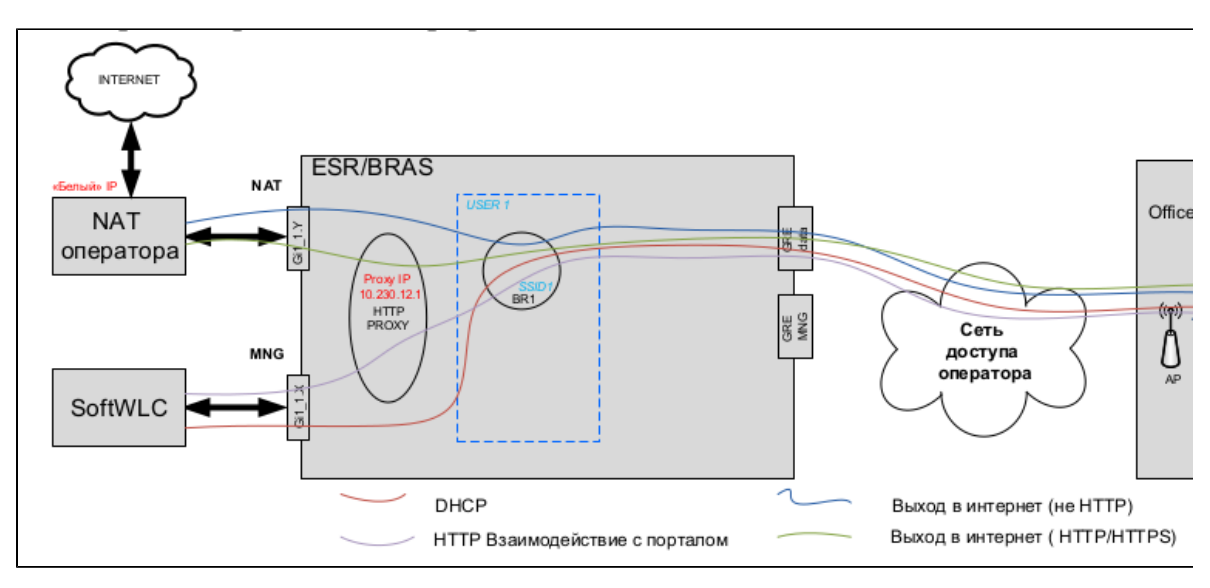

 $2 - B R A S$ 

- $\bullet$ «» c Hotspot HotWiFi;
- $\bullet$ , ESR clietn, Hotspot .

, SSID, DHCP . ESR-10 GRE ESR. ESR DHCP-relay SoftWLC. . IP . WEB , HTTP ESR, Source (USER IP) ESR (PROXY IP). ESR SoftWLC HTTP(S) IP ESR . USER IP . , NAT, Source (USER IP). URL , HTTP(S) ESR, Source (USER IP) ESR (PROXY IP). ESR NAT HTTP(S) IP ESR . USER IP . NAT, «» IP NAT. , .

#### <span id="page-2-0"></span>1.3 «»

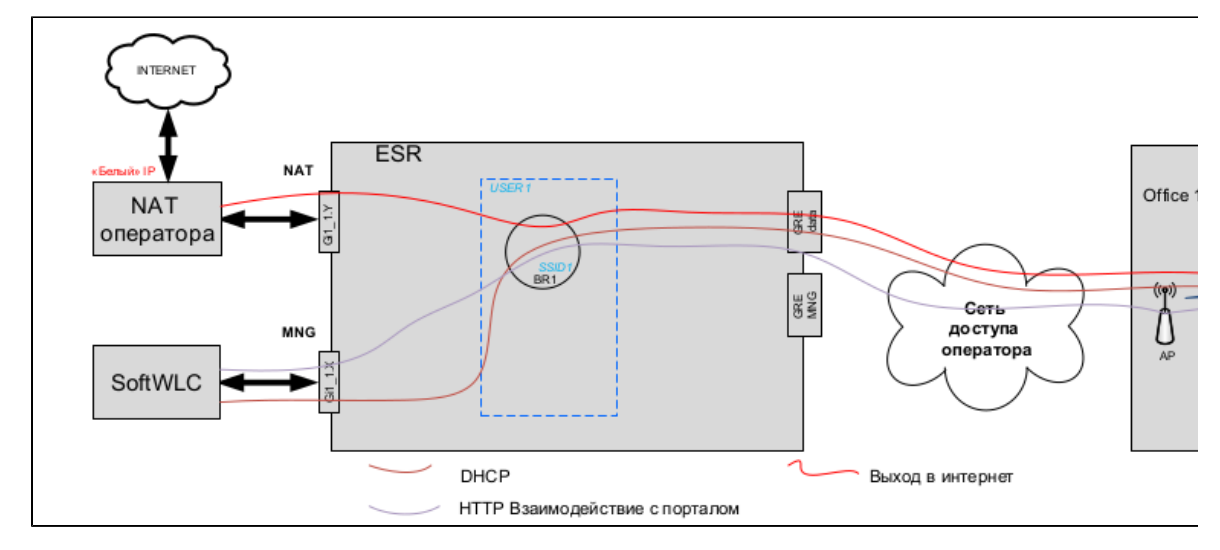

 $3 -$  «»

:

- «» c Hotspot ;  $\bullet$
- «» Enterprise.

WEB, HTTP . IP- (User IP), DHCP.

## <span id="page-2-1"></span>1.4 RADIUS accounting

 «» SSID Enterprise, RADIUS accounting GRE ESR ( VRF AP), SoftWLC (VRF Baskbone). «» c Hotspot RADIUS accounting GRE ESR ( VRF AP), SoftWLC (VRF Baskbone). «» c Hotspot HotWiFi RADIUS accounting ESR (BRAS), SoftWLC (VRF Baskbone). , ESR clien, Hotspot , RADIUS accounting ESR (BRAS), SoftWLC (VRF Baskbone). accounting VRF Core, ESR SoftWLC.

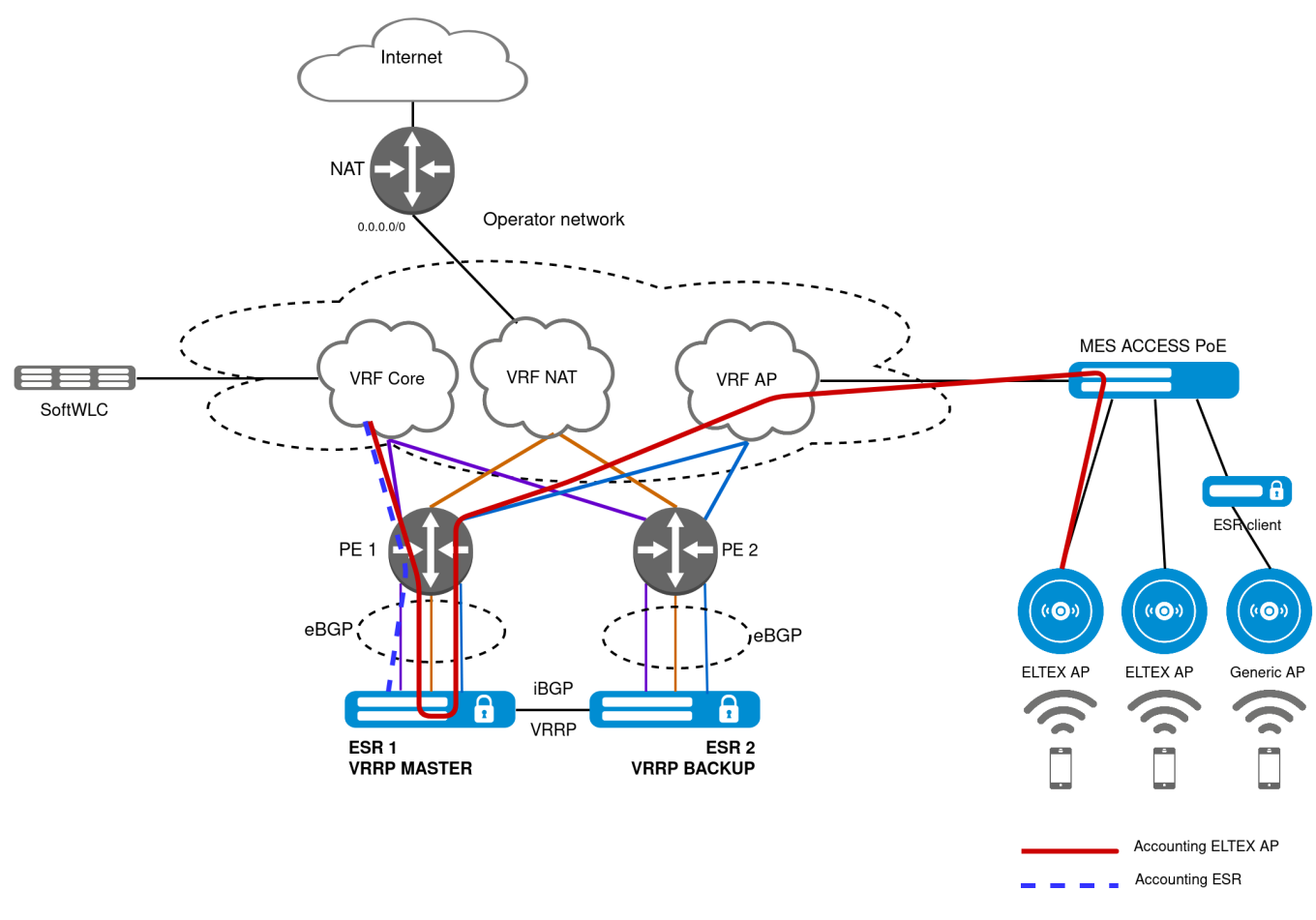

4 – RADIUS accounting

<span id="page-3-0"></span>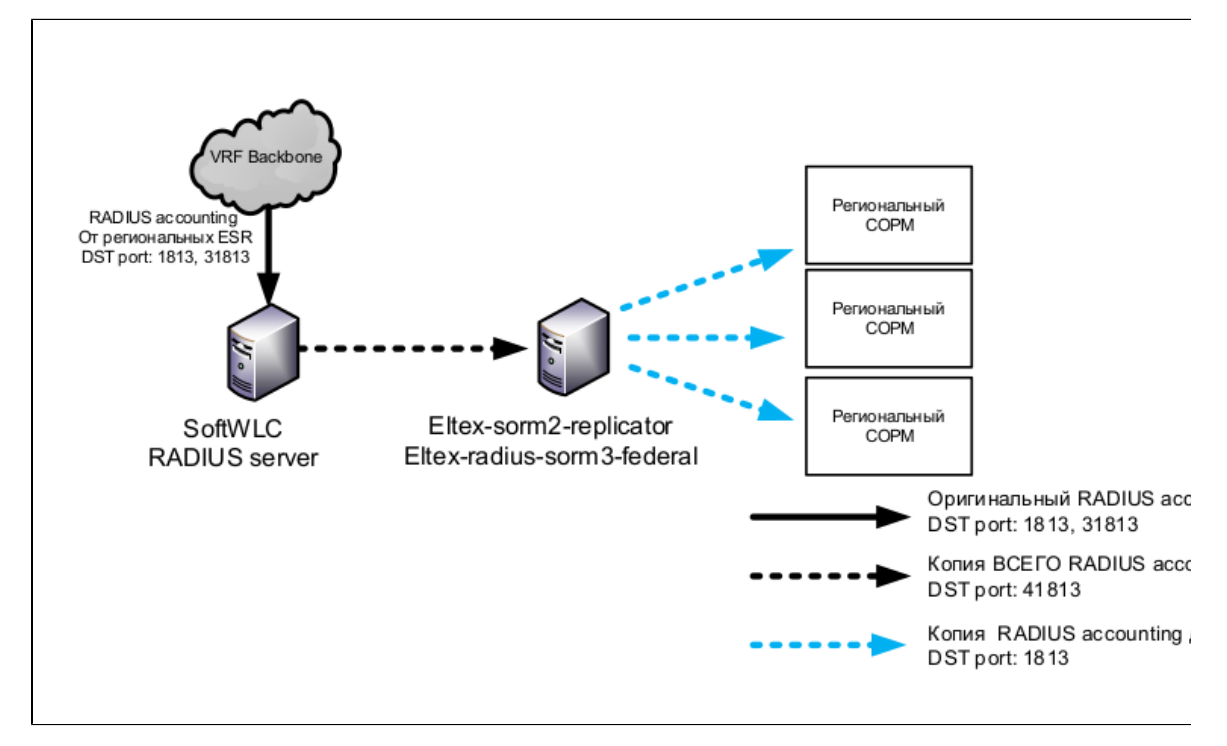

# <span id="page-4-0"></span>2 Eltex-sorm2-replicator

**Eltex-sorm2-replicator** SoftWLC. :

- RADIUS ;
- $\bullet$ (RADIUS accounting) -3,
- $(RADIUS accounting)$  FTP  $\leftrightarrow$  [\(-](https://www.mfisoft.ru/direction/sorm/sorm-3/));  $\bullet$  $\bullet$
- , RADIUS . Eltex-DPI-Step-Logic 0/1,

 RADIUS accounting SoftWLC, iptables RADIUS accounting c DST 1813 31813 Eltex-sorm2-replicator DST 41813. Eltex-sorm2-replicator , RADIUS csv . SoftWLC ( B2B). ( ). , .

( ):

- option82 RADIS;
- RADIUS «», Eltex-Ap-Domain;
- $\bullet$  L2 (B2B), nas ip L2;
- EMS, IP- nas ip.

IP-, IP-, DST RADIUS (B2B). , RADIUS accounting. :

• IP\_ACC\_N\_yyyyMMdd\_Hhmm.csv;

 $N$  IP Eltex-sorm2-replicator HEX,  $\blacksquare$ .

DPI EMS, Eltex-sorm2-replicator Eltex-DPI-Step-logic , DPI.

**!** Ap-Domain, (4.6). , (global.clients eltex-sorm2-replicator.json), . , sorm2-relicator'.

# <span id="page-4-1"></span>3 Eltex-radius-sorm3-federal

**Eltex-radius-sorm3-federal** SoftWLC. – FTP «» [\(-](https://www.mfisoft.ru/direction/sorm/sorm-3/)). :

1. WIFI- SoftWLC.

Northbound-, SOAP/XML ( ). API – Eltex-radius-sorm3-federal. (URL) . 04:00. hotspot :

• ABONENTS\_yyyyMMdd\_Hhmm.csv;

• ABONENTS\_ID\_yyyyMMdd\_Hhmm.csv.

enterprise :

- ABONENTS\_ENTERPRISE\_yyyyMMdd\_Hhmm.csv;
- ABONENTS\_ ENTERPRISE\_ID\_yyyyMMdd\_Hhmm.csv.

:

- ABONENTS\_VOUCHER\_yyyyMMdd\_Hhmm.csv
- ABONENTS\_VOUCHER\_ID\_yyyyMMdd\_Hhmm.csv.

WIFI- :

- BASE\_STATION yyyyMMdd\_Hhmm.csv;
- BASE\_STATION\_IP yyyyMMdd\_Hhmm.csv;
- BASE\_STATION\_*WIFI\_ANTENNA* yyyyMMdd\_Hhmm.csv;\_
- BASE\_STATION\_WIFI\_WRL yyyyMMdd\_Hhmm.csv.\_

 $\pm$  ,  $\rightarrow$  ,  $\pm$  ,  $\pm$  ,  $\pm$ 

<span id="page-4-2"></span>2. FTP .

# 4 Eltex-sorm2-replicator

### <span id="page-5-0"></span>4.1 Eltex-sorm2-replicator

```
: Linux Ubuntu Server 16.04 x64 LTS. , . . :
 Oracle JDK8.
 Oracle JDK8 :
```
- 1. ( jre-8u211-linux-x64.tar.gz)
- 2. java .

```
mkdir /usr/lib/jvm
tar -zxf /root/jre-8u211-linux-x64.tar.gz -C /usr/lib/jvm
```

```
3. Java /usr/lib/jvm/jre1.8.0_211. java. update-alternatives.
```

```
update-alternatives --install "/usr/bin/java" "java" "/usr/lib/jvm/jre1.8.0_211/bin/java" 1500
update-alternatives --install "/usr/bin/javaws" "javaws" "/usr/lib/jvm/jre1.8.0_211/bin/javaws" 1500
```
### 4. JAVA\_HOME, . /etc/environment .

JAVA\_HOME="/usr/lib/jvm/jre1.8.0\_211"

#### 5. .

source /etc/environment

#### 6. .

java -version echo \$JAVA\_HOME

#### 7.

- sudo echo net.core.rmem\_max=134217728 >> /etc/sysctl.conf
- sudo echo net.core.rmem\_default=134217728 >> /etc/sysctl.conf
- sudo sysctl -p
- 1. Eltex-sorm2-replicator sudo dpkg -i eltex-sorm2-replicator\_X.X-XXX\_all.deb
- 2. . . /etc/eltex-sorm2-replicator/eltex-sorm2-replicator.json

```
{
   "acct.address" : "0.0.0.0",
   "acct.port" : [41813],
   "acct.receive.buffer.byte" : 134217728,
   "web.monitoring.port" : 7071,
   "cluster.enable" : false,
   "cluster.eventBusPort" : 5802,
  "radius" : {
    "url" : "jdbc:mysql://localhost/radius?
useUnicode=true&characterEncoding=utf8&relaxAutoCommit=true&connectTimeout=5000&autoReconnect=true",
    "user" : "javauser",
    "password" : "javapassword",
     "max_pool_size" : 16
  },
   "sql.ems" : {
    "url" : "jdbc:mysql://localhost/eltex_ems?
useUnicode=true&characterEncoding=utf8&relaxAutoCommit=true&connectTimeout=5000&autoReconnect=true",
    "user" : "javauser",
     "password" : "javapassword",
     "max_pool_size" : 16
  },
  "mongo.sorm2" : {
    "connection_string": "mongodb://localhost:27017/sorm2"
  },
   "mongo.pcrf" : {
    "connection_string": "mongodb://localhost:27017/pcrf"
   },
   "global.clients" : {
    "enabled" : true,
     "clients" : [
      { "host" : "127.0.0.1", "port" : 11813, "secret": "eltex" }
    ]
  },
   "sorm3" : {
    "enabled" : true,
    "host" : "127.0.0.1",
    "port" : 21,
    "period_s" : 900,
    "user" : "ftp",
     "pass" : "ftp",
     "acct_dir" : null
   },
  "sorm2" : {
    "enabled" : true,
    "federated" : false
  },
  "dpi.step.logic" : {
    "enabled" : true,
     "verbose" : true
  }
}
```
- «radius» radius MySQL;
- «sql.ems» eltex\_ems MySQL;
- «mongo.sorm2» sorm2 MongoDB;
- «mongo.pcrf» pcrf MongoDB;

«sorm3» FTP ;

 <sup>«</sup>global.clients» RADIUS accounting ;

• «sorm2» RADIUS accounting . RADIUS accounting . "ADIUS accounting ...

- $\bullet$  "federated" : true/false,
- «dpi.step.logic» DPI.
	- enabled=false SSID, , enabled=true - SSID, c dpi cms radius
	- verbose=false dpi =  $1()$
	- verbose=true , dpi 0 1

FTP . MongoDB , :

"connection\_string": "mongodb://10.62.18.36:27017,10.62.18.37:27017/pcrf?replicaSet=WIFI"

Eltex-sorm2-replicator FTP , FTP. yyyyMMdd (). , Maximum number of files per directory, , () . yyyyMMdd/file.csv.<br>FTP acct\_dir. , acct\_dir: ACCO. ACCO/yyyyMMdd/file.csv. acct\_dir: null, yyyyMMdd/file.csv. FTP acct\_dir. , acct\_dir: ACCO. ACCO/yyyyMMdd/file.csv. acct\_dir: null, yyyyMMdd/file.csv.

## <span id="page-7-0"></span>4.2 IP\_ACC\_N\_yyyyMMdd\_Hhmm.csv

/etc/eltex-sorm2-replicator/sorm3-columns.json Eltex-sorm2-replicator.

#### sorm3-columns.json:

tester@tester-6:~\$ cat /etc/eltex-sorm2-replicator/sorm3-columns.json { "CONNECTION\_TIME": true, "REGION\_ID": true, "POINT\_ID": true, "LOGIN\_TYPE": true, "SESSION\_ID": true, "ALLOCATED\_IPV4": true, "ALLOCATED\_IPV6": true, "USER\_NAME": true, "CONNECT\_TYPE": true, "CALLING\_NUMBER": true, "CALLED\_NUMBER": true, "NAS\_IPV4": true, "NAS\_IPV6": true, "NAS\_IP\_PORT": true, "IN\_BYTES\_COUNT": true, "OUT\_BYTES\_COUNT": true, "USER\_PASSWORD": true, "USER\_EQ\_MAC": true, "USER\_EQ\_VPI": true, "USER\_EQ\_VCI": true, "APN": true, "SGSN\_IPV4": true, "SGSN\_IPV6": true, "GGSN\_IPV4": true, "GGSN\_IPV6": true, "SERVICE\_AREA\_CODE": true, "LAC\_START": true, "CELL\_START": true, "TA\_START": true, "WL\_CELL\_START": true, "WL\_MAC\_START": true, "LAC\_END": true, "CELL\_END": true, "TA\_END": true, "WL\_CELL\_END": true, "WL\_MAC\_END": true, "PHONE\_CARD\_NUMBER": true, "IMSI": true, "IMEI": true, "ESN": true, "POOL": true, "L2\_INTERFACE": false }

<span id="page-7-1"></span>"L2\_INTERFACE".

### 4.3 Eltex-sorm2-replicator

mailutils ssmtp. smtp / / etc/ssmtp/ssmtp.conf

hostname=vagrant-ubuntu-xenial-64 mailhub=mail.eltex.nsk.ru AuthUser=tester@eltex.nsk.ru AuthPass=tester UseTLS=NO UseSTARTTLS=NO

/etc/ssmtp/revaliases:

root:tester@eltex.nsk.ru:mail.eltex.nsk.ru:25

/etc/default/eltex-sorm2-replicator

#Send notification NOTIFICATION\_ADDR= "[email@tester.ru](mailto:email@tester.ru)"

eltex-sorm2-replicator

service eltex-sorm2-replicator stop

/usr/lib/eltex-sorm2-replicator/check.sh, , .

### <span id="page-8-0"></span>4.4 RADIUS accounting

RADIUS accounting Eltex-sorm2-replicator, IPTables. DST 1813 31813 DST 41813 Eltex-sorm2-replicator. SRC DST IP-. RADIUS- SoftWLC (Eltex-pcrf Eltex-radius). IPTables-sorm2 :

```
*raw
#-A OUTPUT -p udp --sport 1813 -j LOG --log-prefix "raw output : "
# conntrack`
-A OUTPUT -p udp --sport 1813 -j NOTRACK
-A OUTPUT -p udp --sport 31813 -j NOTRACK
COMMIT
*mangle
:PREROUTING ACCEPT [0:0]
:INPUT ACCEPT [0:0]
:FORWARD ACCEPT [0:0]
:OUTPUT ACCEPT [0:0]
:POSTROUTING ACCEPT [0:0]
-A PREROUTING -p udp --dport 1813 -m mark --mark 1 -j MARK --set-mark 2
-A PREROUTING -p udp --dport 31813 -m mark --mark 1 -j MARK --set-mark 2
-A PREROUTING -p udp --dport 1813 -m mark --mark 0 -j MARK --set-mark 1
-A PREROUTING -p udp --dport 31813 -m mark --mark 0 -j MARK --set-mark 1
-A PREROUTING -p udp --dport 1813 -m mark --mark 1 -j TEE --gateway 127.0.0.1
-A PREROUTING -p udp --dport 31813 -m mark --mark 1 -j TEE --gateway 127.0.0.1
#-A OUTPUT -p udp --dport 1813 -j LOG --log-prefix "mangle output : "
COMMIT
*nat
:PREROUTING ACCEPT [0:0]
:INPUT ACCEPT [0:0]
:OUTPUT ACCEPT [0:0]
:POSTROUTING ACCEPT [0:0]
# destination sorm2
# send to other host
# 211 - 2# 213 - 
-A PREROUTING -p udp --dport 1813 -m mark --mark 1 -j DNAT --to 192.168.107.211:41813
-A PREROUTING -p udp --dport 31813 -m mark --mark 1 -j DNAT --to 192.168.107.211:41813
-A POSTROUTING -p udp --dport 41813 -m mark --mark 1 -j SNAT --to 192.168.107.213
COMMIT
```
192.168.107.211 – IP- Eltex-sorm2-replicator 192.168.107.213 – IP- RADIUS- SoftWLC

IP- IPtables-sorm2:

:

iptables-restore < IPtables-sorm2

, , , ,  $\bar{z}$ 

apt-get install iptables-persistent

service iptables-persistent save

ip

/etc/sysctl.conf

sysctl net.ipv4.ip\_forward=1

sudo sysctl -p

### <span id="page-9-0"></span>4.5 Eltex-radius-nbi

mongo SORM2 API Eltex-sorm2-replicator, "radius\_nbi\_config.txt" :

/etc/eltex-radius-nbi/radius\_nbi\_config.txt

mongo SORM2 API Eltex-sorm2-replicator

```
#Eltex.SORM2.replicator MongoDB 'sorm2' connect*
sorm2.mongodb.enabled=true
sorm2.mongodb.uri=mongodb://localhost:27017/sorm2
#Eltex.SORM2.replicator host to use API*
sorm2.enabled=true
sorm2.url=http://192.168.107.211:7071
sorm2.username=admin
sorm2.password=password
# MongoDB , :
sorm2.mongodb.uri=mongodb://10.62.18.36:27017,10.62.18.37:27017/sorm2?replicaSet=WIFI
```
#### Tomcat7

service tomcat7 restart

### <span id="page-9-1"></span>4.6 IP- B2B

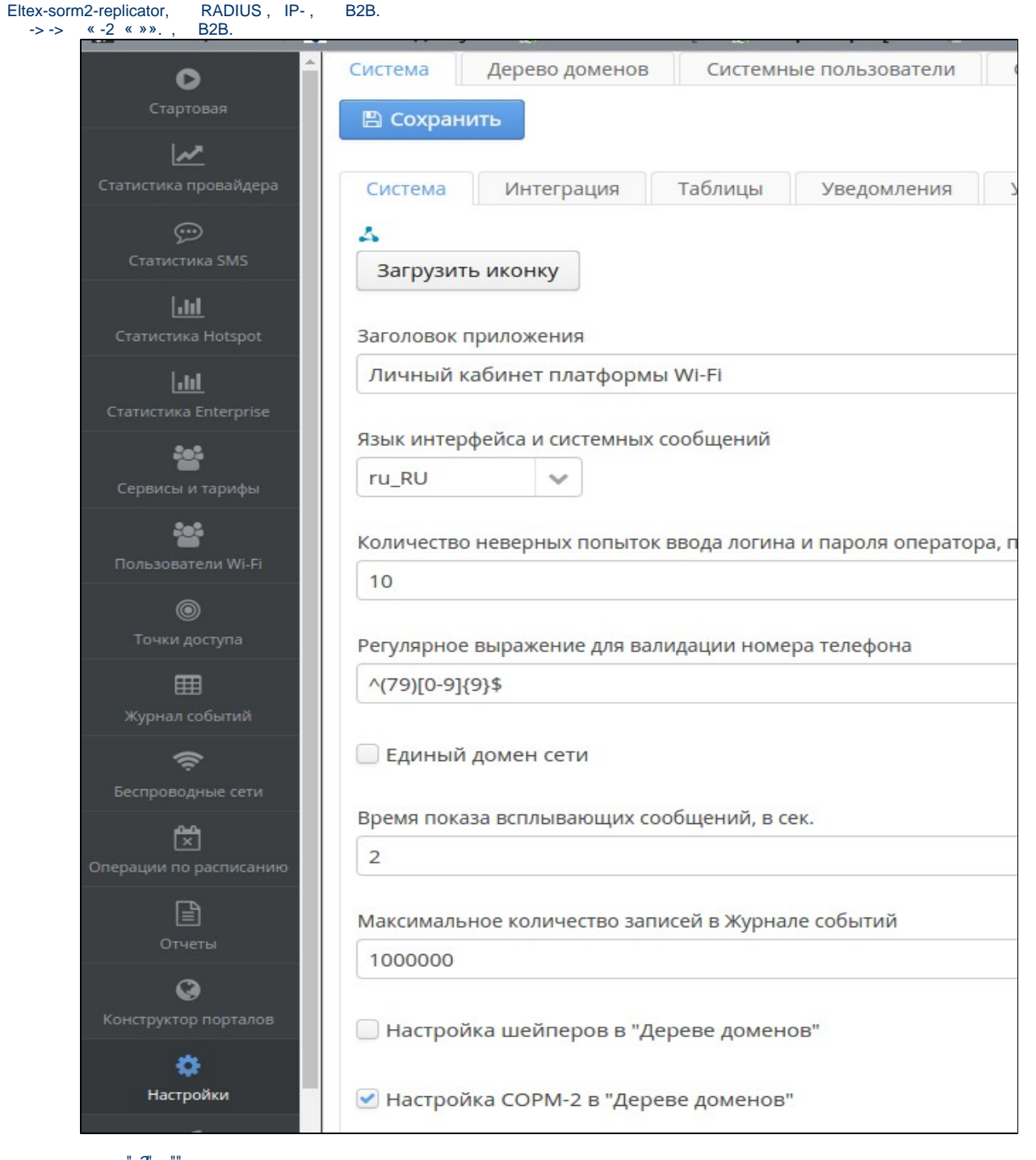

 $^{\circ}$  $" -2"$  $\mathcal{A}$ 

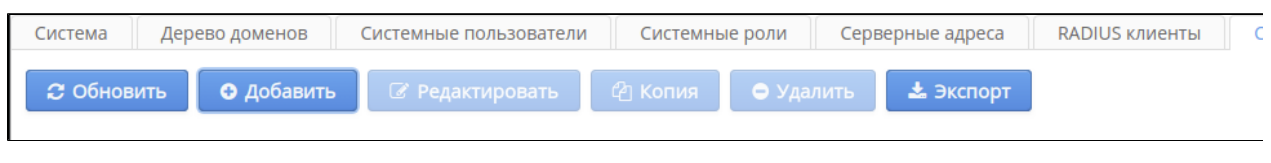

 $\cdot$  " " - radius, radius. MongoDB sorm2.profiles.

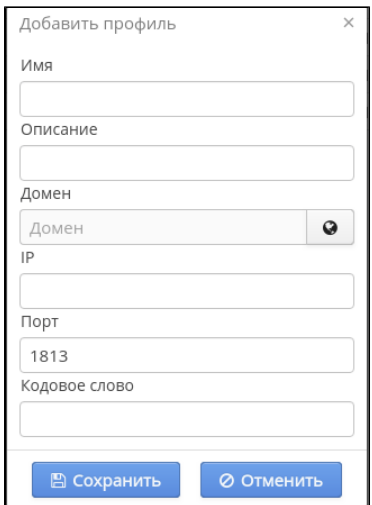

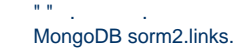

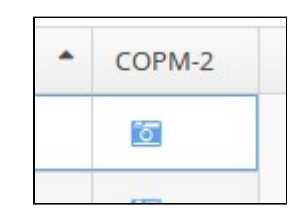

# <span id="page-11-0"></span>5 Eltex-radius-sorm3-federal

## <span id="page-11-1"></span>5.1 Eltex-radius-sorm3-federal

: Linux Ubuntu Server 16.04 x64 LTS. , . : Oracle JDK8;

JDK8 4.1 [https://docs.eltex-co.ru/pages/viewpage.action?pageId=36480442#id-.v2-\\_Toc4967248094.1Eltex-sorm2-replicator](https://docs.eltex-co.ru/pages/viewpage.action?pageId=36480442#id-.v2-_Toc4967248094.1Eltex-sorm2-replicator)

 : dpkg -i eltex-radius-sorm3-federal\_X.X-XXX\_all.deb.deb : root@vagrant-ubuntu-xenial-64:~\$ sudo dpkg -i eltex-radius-sorm3-federal\_1.8-248\_all.deb Selecting previously unselected package eltex-radius-sorm3. (Reading database ... 63224 files and directories currently installed.) Preparing to unpack eltex-radius-sorm3-federal\_1.8-248\_all.deb ... Unpacking eltex-radius-sorm3 (1.8-248) ... Setting up eltex-radius-sorm3 (1.8-248) ...

root@vagrant-ubuntu-trusty-64:/home/vagrant#

# <span id="page-11-2"></span>5.2 Eltex-radius-sorm3-federal

:

/etc/eltex-radius-sorm/eltex-radius-sorm3.conf

```
app_name=eltex-radius-sorm3-1.8-federal.jar
nbi_ip=192.168.26.205
nbi_port=8080
auth_username=admin
auth_password=password
export_path=/var/log/eltex-radius-sorm3/export_data
domain=
ftp_url=ftp://acs:acs@192.168.26.26:/ftp/
start_count=128
max_count=1000
```
:

- nbi\_ip IP- Eltex-radius-nbi;
- nbi\_port SOAP/XML Eltex-radius-nbi;
- $\bullet$  auth\_username –;
- $\bullet$  auth\_password –;
- $ftp\_url ftp$ ;
- start\_count , ;
- max\_count .

 $FTP, ::$ 

- 
- BTS ;
- ABON ;

 04:00. CRON:

```
cat /etc/cron.d/sorm_export
MAILTO=""
00 4 * * * root /usr/share/eltex-radius-sorm3/export_sorm.sh
```
**!**

EMS cron softwlc.

## <span id="page-12-0"></span>5.3 EMS

<span id="page-12-1"></span>**5.3.1 «»**

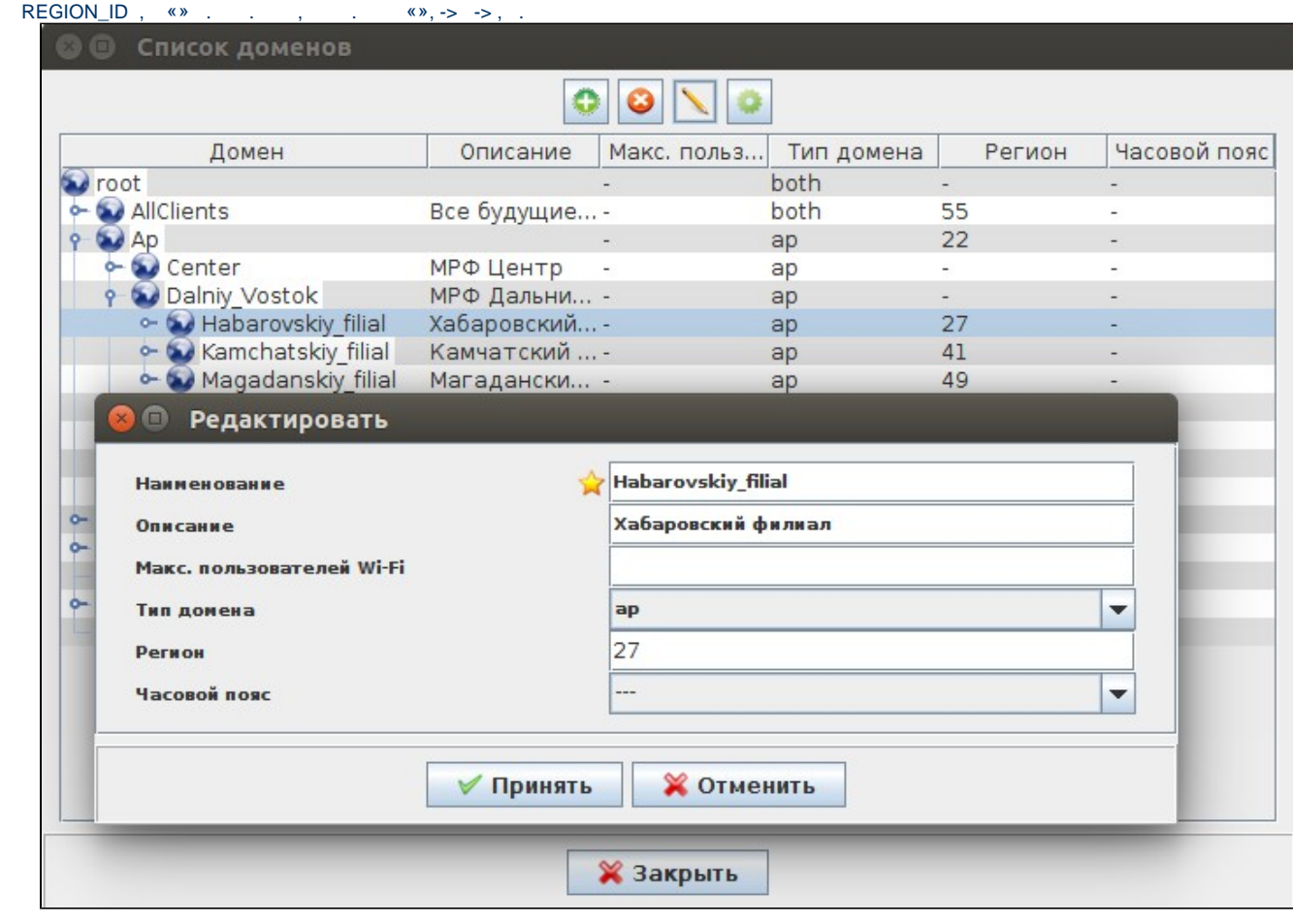

, , x . Eltex-radius-sorm3-federal, . Eltex-sorm2-replicator, RADIUS accounting .

# <span id="page-13-0"></span>**5.3.2**

 $\overline{\text{W}}$   $\overline{\text{W}}$ ( $\kappa$   $\infty$ ), ( $\kappa$   $\infty$ ), ( $\kappa$   $\infty$ ). :

- ([http://kladr-api.ru/api.php\)](http://kladr-api.ru/api.php);
- Google(<https://maps.googleapis.com/maps/api/geocode/json>);
- Yandex(<https://geocode-maps.yandex.ru/1.x/>);

#### EMS. EMS, Google.

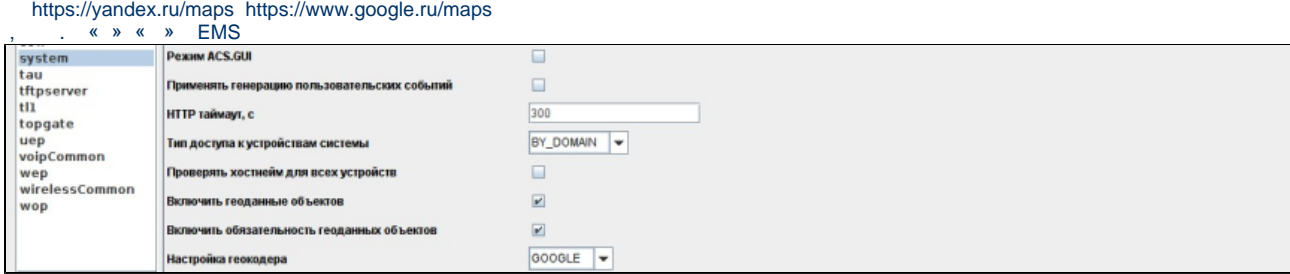

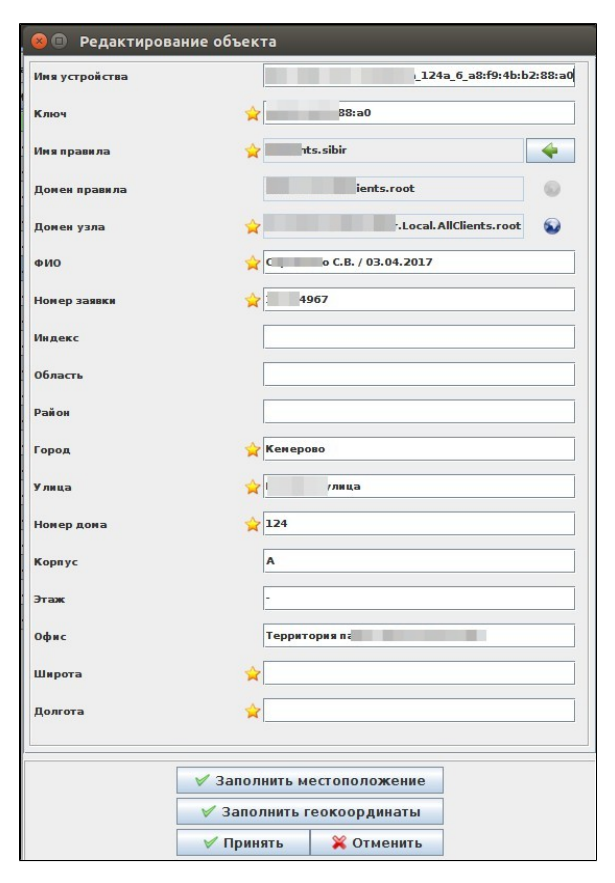

. , . , , .

<span id="page-14-0"></span>**5.3.3 Framed-IP-Address WPA Enterprise «»**

Framed-IP-Address start RADIUS accounting «Accounting wait IP» SSID WPA Enterprise. start IP- . «Accounting wait IP» « » .<br>Eltex.EMS <tester:Operator>

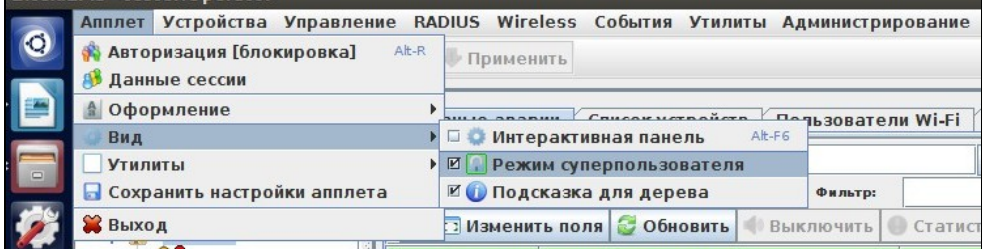

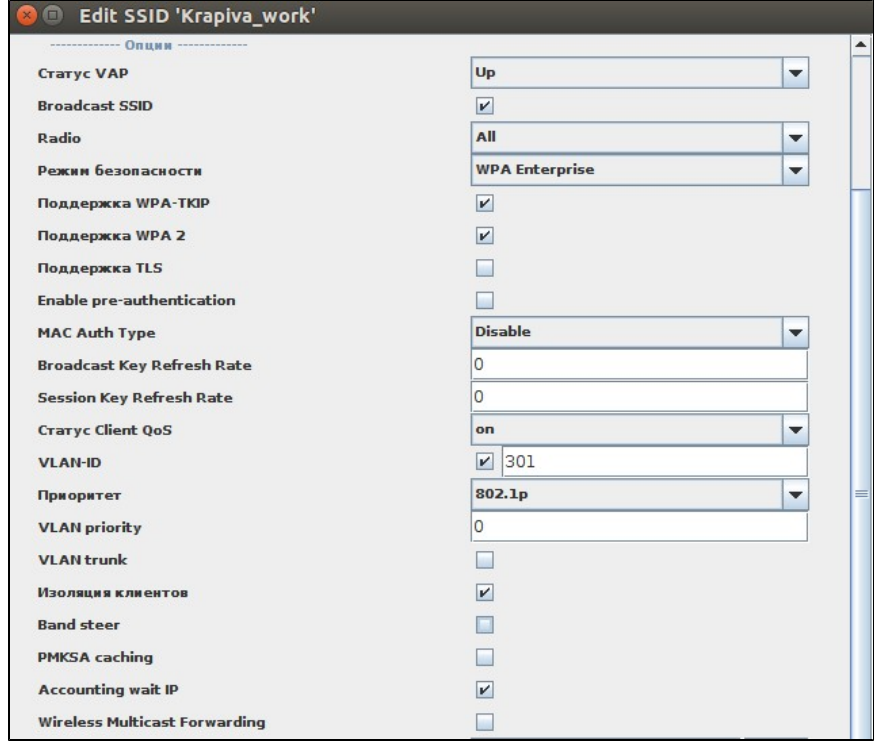

<span id="page-15-0"></span>**5.3.4** 

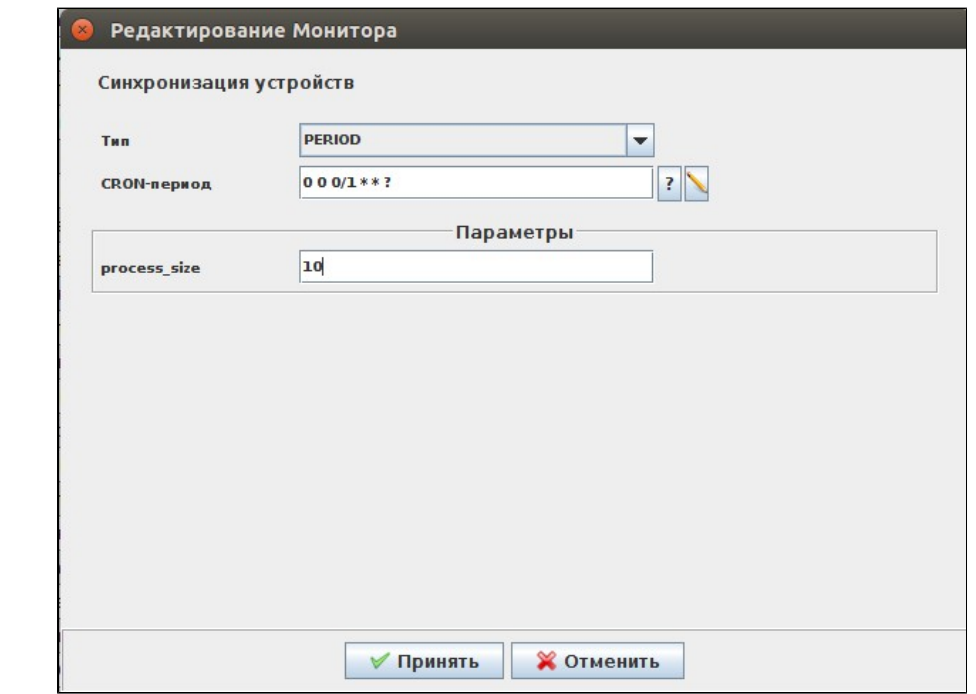

# <span id="page-16-0"></span>5.3.5 DPI (Step Logic)

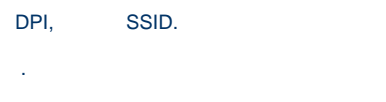

### $\mathsf{DPI}^{\perp}$  ,  $\perp$

 $\alpha$  ,  $\beta$  ,  $\alpha$ 

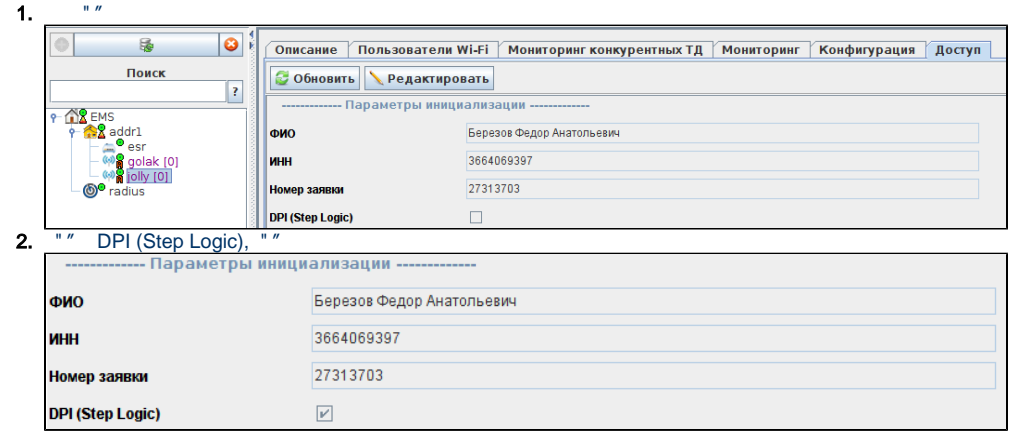

**1.**  $($  addr1 $)$ 

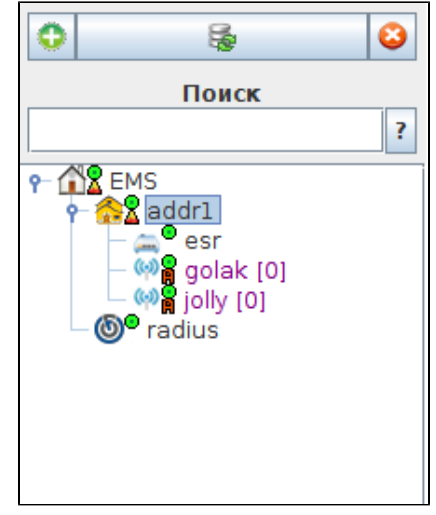

## 2.  $"$  , DPI. , .

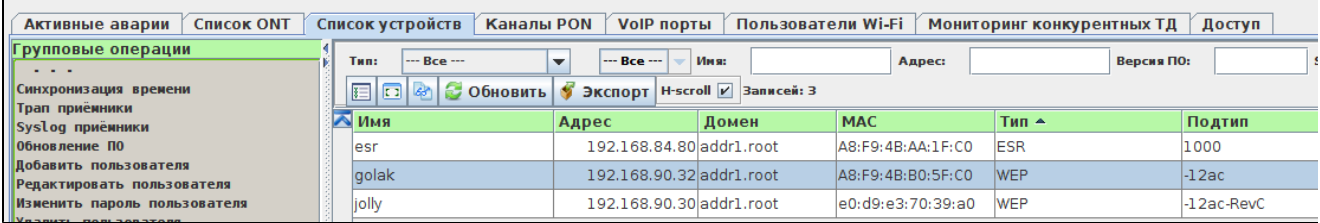

Выполнить

 $3.$   $\frac{1}{2}$   $\frac{n}{2}$   $\frac{n}{2}$   $\frac{n}{2}$   $\frac{n}{2}$ 

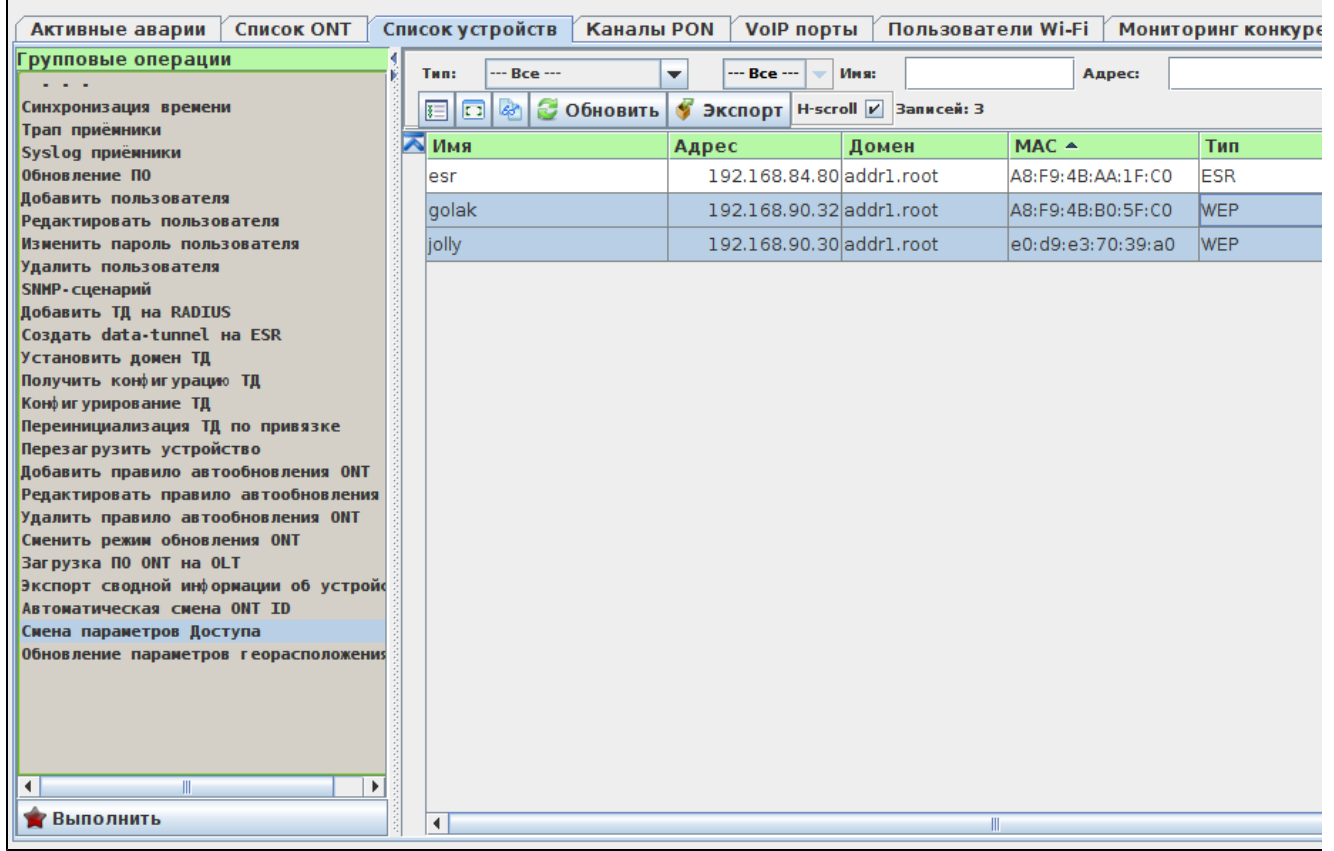

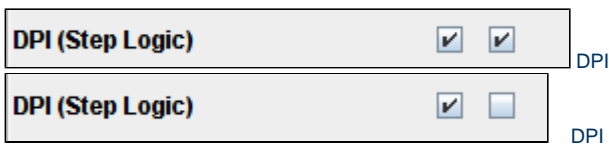

## DPI, SSID.

ssid.

1.  $"SSID"$ 

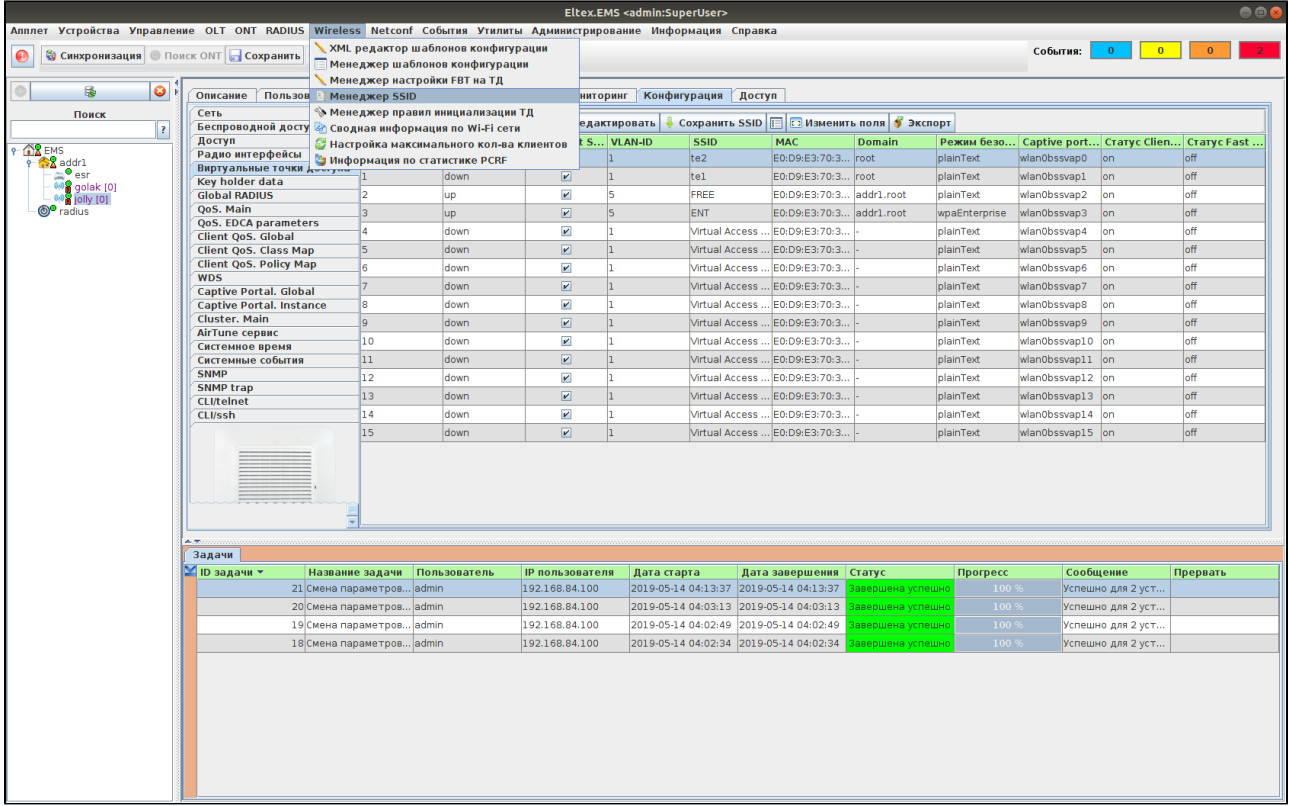

#### 2. SSID DPI, ""

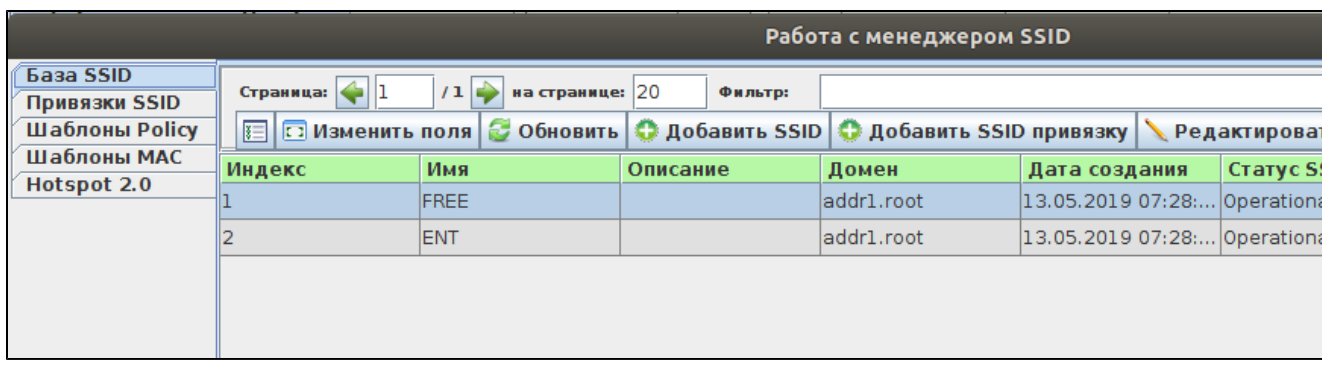

3. "DPI (Step Logic)".

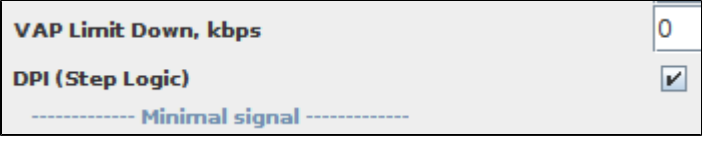

#### $4.$ . "SSID". SSID

**• Исправить** 

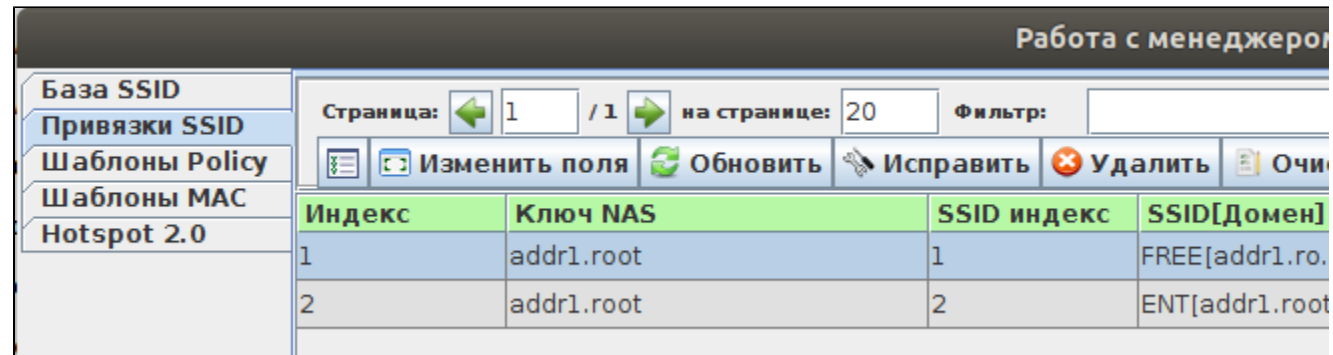

#### SSID DPI

- , SSID DPI Step Logic API NBI.
- SSID wpa personal.

```
<soapenv:Envelope xmlns:soapenv="http://schemas.xmlsoap.org/soap/envelope/" xmlns:nbi="http://nbi.radius.eltex.
org" xmlns:xsd="http://response.object.nbi.radius.eltex.org/xsd">
   <soapenv:Header/>
  <soapenv:Body>
      <nbi:CreateSSID>
         <!--Optional:-->
         <nbi:name>Test_wpa</nbi:name>
         <!--Optional:-->
         <nbi:domain>root</nbi:domain>
         <!--Optional:-->
         <nbi:descr></nbi:descr>
         <!-- Zero or more repetitions :-->
         <nbi:params>
            <xsd:name>DPI_Step_Logic</xsd:name>
            <xsd:value>true</xsd:value>
         </nbi:params>
            <nbi:params>
            <xsd:name>Security_Type</xsd:name>
            <xsd:value>1</xsd:value>
         \langle/nbi:params>
          <nbi:params>
            <xsd:name>Broadcast_Key_Refresh_Rate</xsd:name>
            <xsd:value>0</xsd:value>
         \langle/nbi:params>
          <nbi:params>
            <xsd:name>VAP_Status</xsd:name>
            <xsd:value>up</xsd:value>
         </nbi:params>
          <nbi:params>
            <xsd:name>Radio</xsd:name>
            <xsd:value>ALL</xsd:value>
         </nbi:params>
      </nbi:CreateSSID>
   </soapenv:Body>
</soapenv:Envelope>
```
#### $NBI$ :

v1.19\_NBI

#### DPI.

×

1. DPI SSID.

```
a. 
 "C " DPI. 
       b. " SSID" SSID DPI, .
2. 
       a. 
       b. 
3. 
 DPI SSID .
       a. 
       b. 
4. 
       a. 
       b. 
   DPI SSID .
          "C" DPI.
          " SSID" SSID, DPI, .
                    DPI, "" DPI.
                   SSID DPI, .
   DPI SSID .
           \mathscr{C} " DPI, "" DPI.
          " SSID, DPI, .
```
 **DPI**

DPI .

- > AVP: t=Connect-Info(77) 1=23 val=CONNECT 0Mbps 802.11g
- ▼ AVP: t=Vendor-Specific(26) 1=12 vnd=Eltex Enterprise, Ltd.(35265) Type: 26 Length: 12
	- Vendor ID: Eltex Enterprise, Ltd. (35265)
	- ▶ VSA: t=Eltex-DPI-Step-Logic(29) l=6 val=Off(0)
- ▶ AVP: t=Vendor-Specific(26) 1=16 vnd=Eltex Enterprise, Ltd.(35265)

```
DPI.<br>▶ AVP: t=Connect-Info(77) 1=23 val=CONNECT 0Mbps 802.11g
▼ AVP: t=Vendor-Specific(26) 1=12 vnd=Eltex Enterprise, Ltd.(35265)
      Type: 26
      Length: 12
     Vendor ID: Eltex Enterprise, Ltd. (35265)
   ▶ VSA: t=Eltex-DPI-Step-Logic(29) l=6 val=On(1)
▶ AVP: t=Vendor-Specific(26) l=16 vnd=Eltex Enterprise, Ltd.(35265)
```
### <span id="page-20-0"></span>5.4 Eltex-radius-nbi

#### /etc/eltex-radius-nbi/radius\_nbi\_config.txt

sorm3.enabled

```
#It enables records export to SORM3 while editing wifi users
sorm3.enabled=true
```
Tomcat7

service tomcat7 restart

 : Wi-Fi  $\bullet$ 

() Wi-Fi

<span id="page-20-1"></span>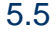

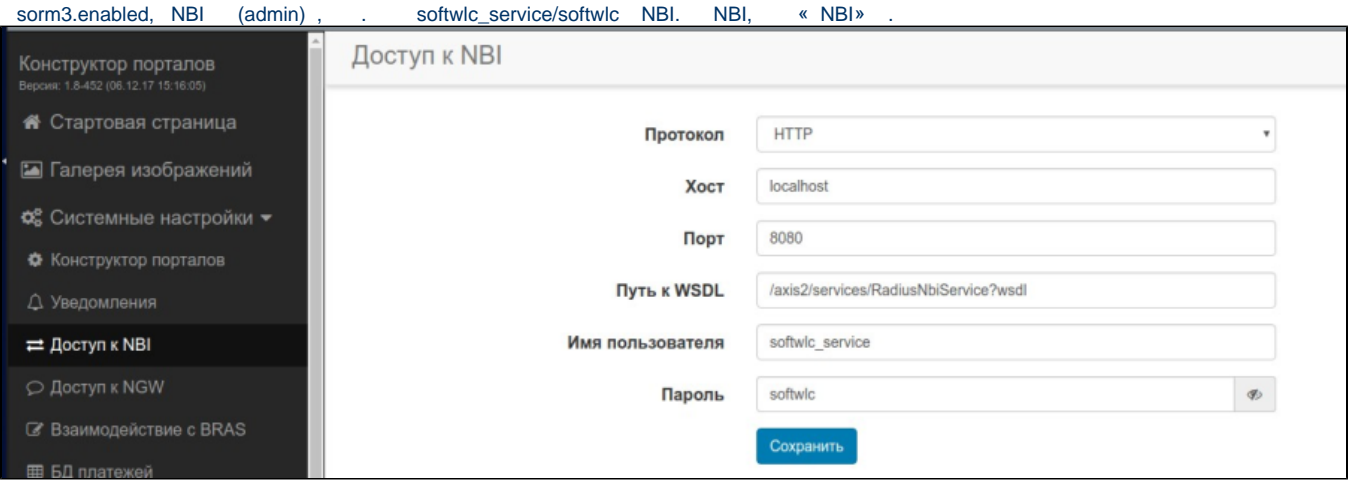

# <span id="page-21-0"></span>5.5 B2B

# <span id="page-21-1"></span>**5.6.1 B2B**

B2B. / Wi-Fi, , , , , Wi-Fi.  $\rightarrow$  , .

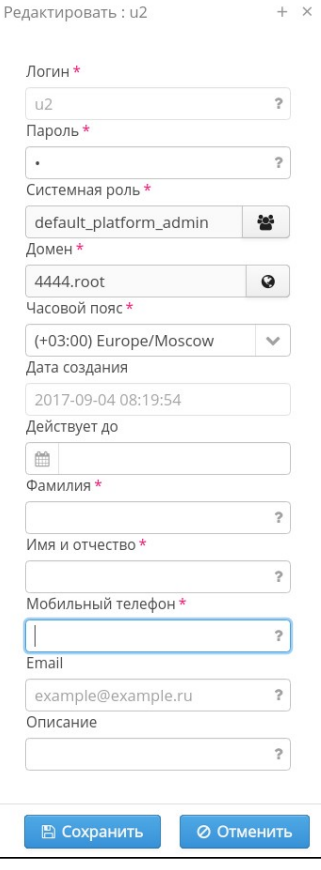

# <span id="page-21-2"></span>**5.6.2 Enterprise**

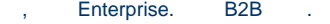

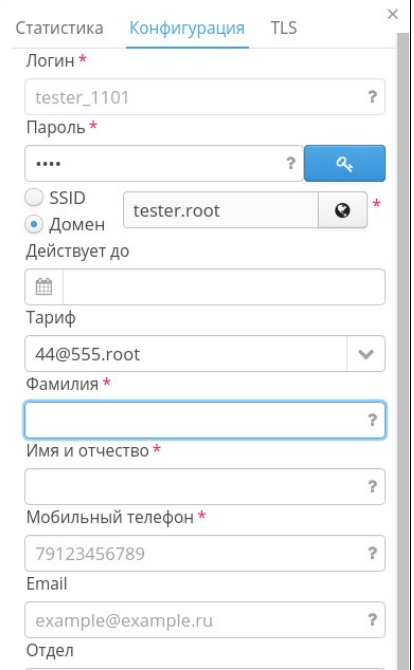

### <span id="page-22-0"></span>6

Eltex-sorm2-replicator Eltex-radius-sorm3 . Eltex-sorm2-replicator. RADIUS Eltex-sorm2-replicator , . Eltex-radius-sorm3 .

# <span id="page-22-1"></span>7 Eltex-sorm2-replicator

 , . 4. Eltex-sorm2-replicator 5701 tcp, 5801 tcp /etc/eltex-sorm2-replicator/hazelcast-cluster.xml ( 3 24 - , 8 , , 16-17 - ), multicast tcp-ip.

```
 <network>
    <!-- Write here public address of the node -->
    <public-address>192.168.0.1</public-address>
    <port auto-increment="false" port-count="100">5702</port>
    <outbound-ports>
         <ports>0</ports>
    </outbound-ports>
    <join>
         <multicast enabled="false">
             <trusted-interfaces>
                 <interface>192.168.0.*</interface>
             </trusted-interfaces>
         </multicast>
         <tcp-ip enabled="true">
             <!-- Write here IP of all members of the cluster (including this) -->
             <member>192.168.0.1</member>
             <member>192.168.0.2</member>
        \langle tcp-ip \rangle <discovery-strategies>
         </discovery-strategies>
     </join>
     <interfaces enabled="true">
         <!-- Write here IP of the interface to use for cluster -->
         <interface>192.168.0.1</interface>
     </interfaces>
```

```
/etc/eltex-sorm2-replicator/eltex-sorm2-replicator.json :
```
"cluster.enable" : true,

, Eltex-sorm2-replicator [http://server\\_ip:7071/system.](http://server_ip:7071/system) :

```
{
        "key" : "PcrfErrorCode.success",
        "message" : "Success",
 "code" : 0,
 "args" : [ ],
 "data" : {
        "version" : "1.8-162 (20171017-1233)",
        "java_memory" : {
        "used" : 40,
 "free" : 267,
 "total" : 308,
 "max" : 455
},
        "java" : {
        "vendor" : "Oracle Corporation",
        "title" : "Java Runtime Environment",
        "version" : "1.8.0_144"
},
        "system" : {
               "cpu" : 6
},
        "vertx" : {
        "clustered" : true
},
        "hazelcast" : {
        "cluster" : {
        "members" : {
        "192.168.107.211" : {
        "local" : true
},
        "192.168.107.212" : {
        "local" : false
}
},
        "state" : "ACTIVE"
}
}
}
}
```
#### hazelcast .

# **!**

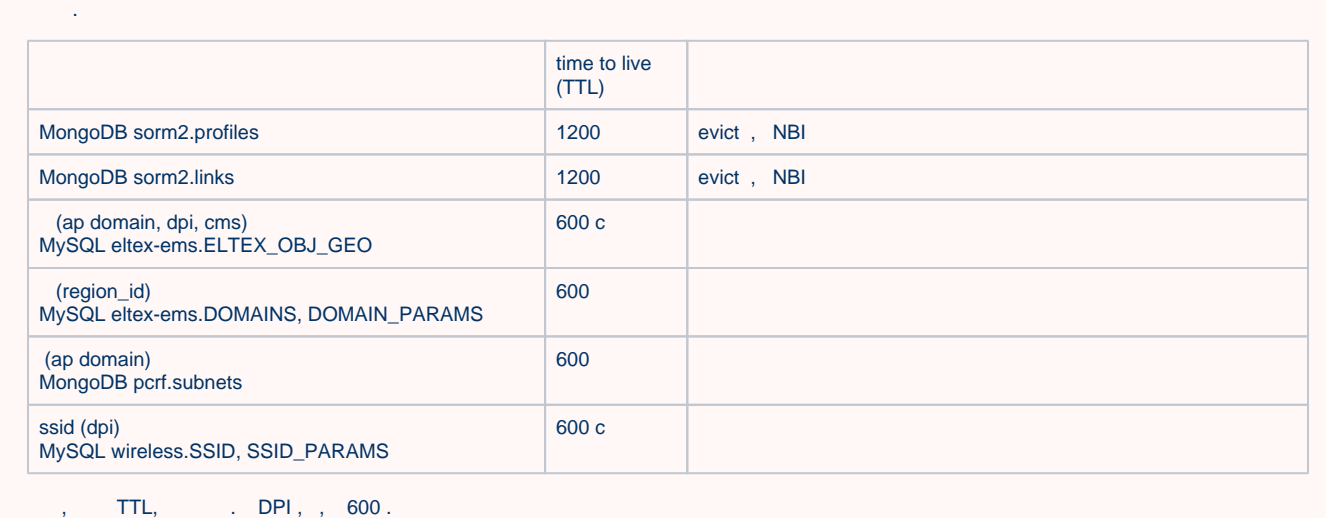